#### **CasaTunes Setup (Cont)**

For any distribution system source input that CasaTunes supplies a music stream, pick CasaTunes Media Player as the Source type and configure the first stream as shown:

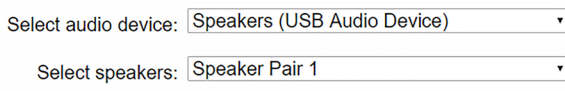

Configure the second stream (CT-2 only) as shown.

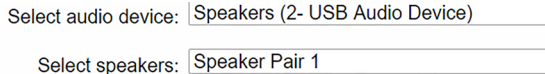

For other source inputs, select a source type from the pull down menu or choose "Unsupported Source".

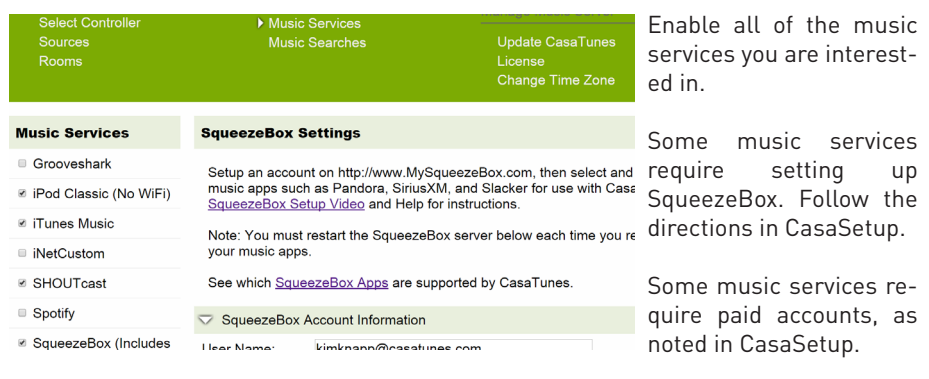

Now, name all of your sources and rooms and set your Time Zone and Update settings. Check the Hide check box for any Sources or Rooms not used. Click on Advanced Settings and use the Project Information page to create a backup of the project.

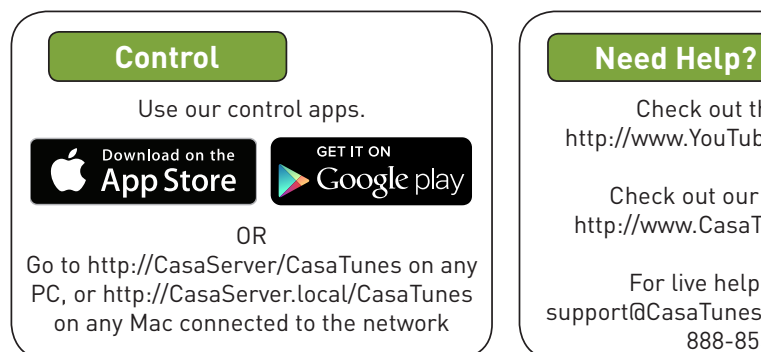

Check out the videos at http://www.YouTube.com/CasaTunes

Check out our Tech Notes at http://www.CasaTunes.com/guides

For live help, email us at support@CasaTunes.com or phone us at 888-855-2272

# Casa lunes

### Quick Start Guide for 6 Room Music System

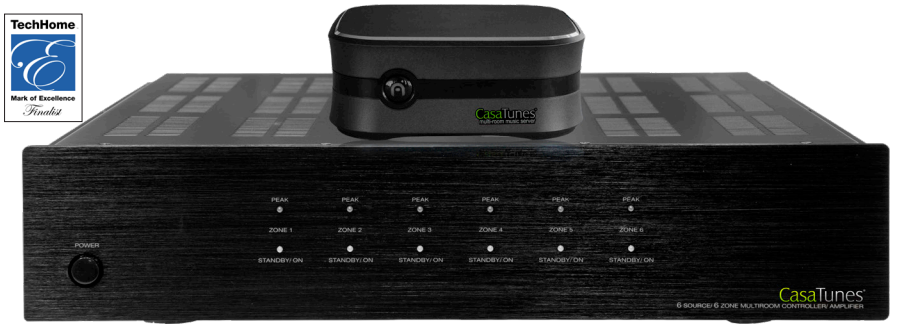

# **Follow these steps to install your CasaTunes music system for up to 6 rooms.**

## **SEE IMPORTANT NOTE ON NEXT PAGE!**

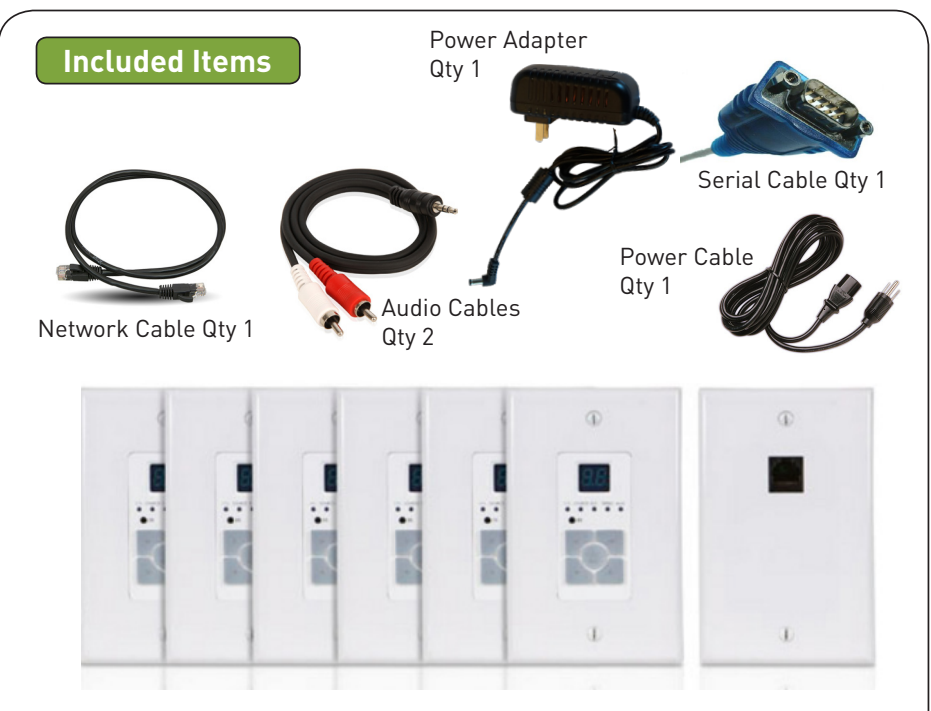

Keypad Controls and Keypad Hub Connection Plate

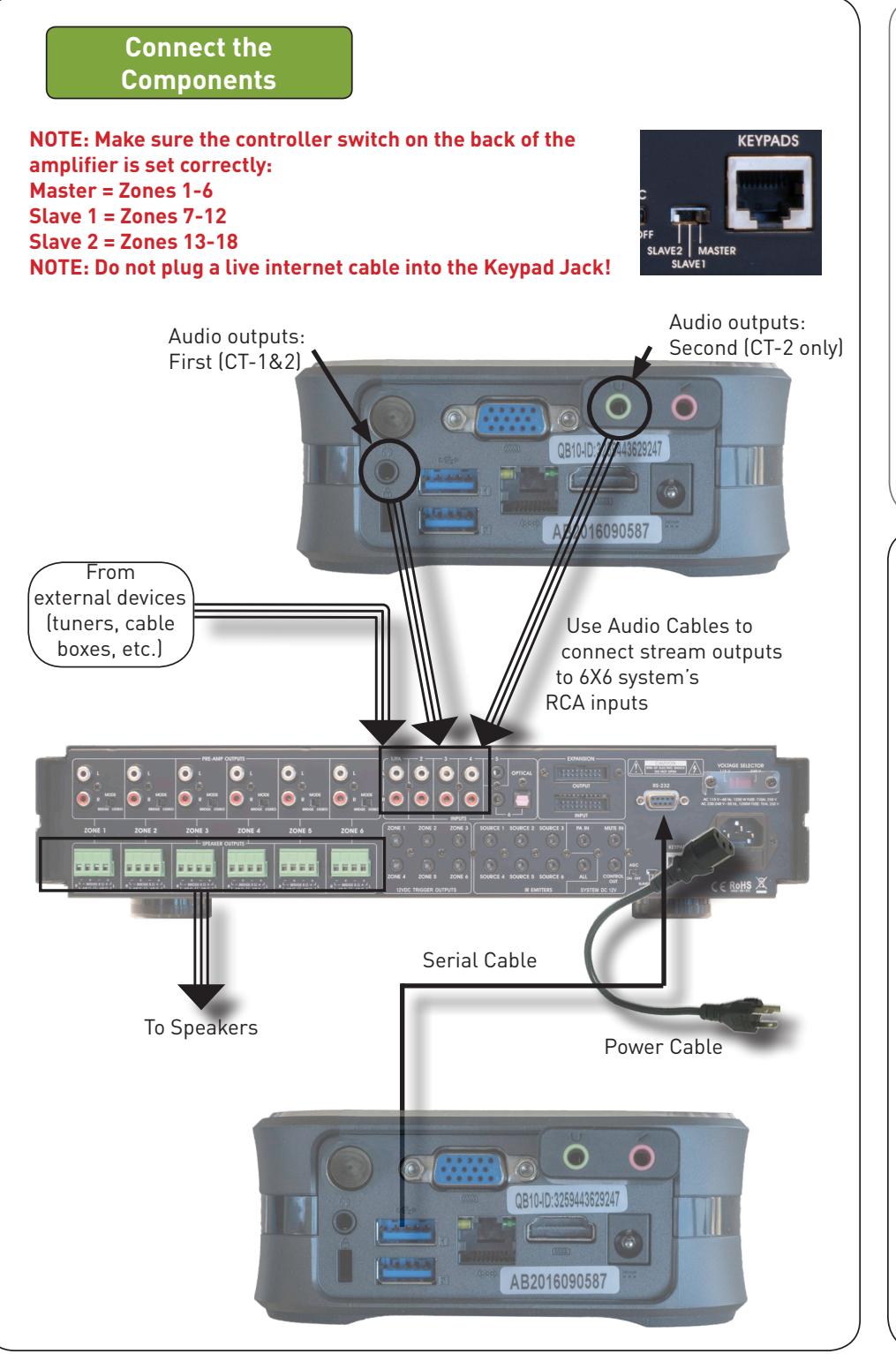

#### **Connect to LAN and Power**  $\bullet$ QB10-ID:3259443629247 Keypad Hub Power (Opt.) Cable Network Cable Used with opt. Keypads **CasaTunes Setup** Turn on the system at this time. PC: http://CasaServer/CasaSetup Open any browser on the LAN and go to CasaSetup: Mac: http://CasaServer.local/CasaSetup Use CasaSetup to select the type of Audio Distribution system. Select the COM port you will be using. Usually, the default COM port will be the correct choice. Select Controller **Music Services** Update Sources **Music Searches** Rooms License Change **Controller Settings** CasaTunes CT-6X6 MultiZone Controller A v **Select Controller Type:** Number of Units:  $1 -$ ■ Are you using a CasaTunes CT-3, CT-3S or CTMS-3 music server or streamer? Serial Port Settings Serial Port: COM Port 11 v After clicking on Save, the Sources and Rooms refer to the source inputs and zone or room outputs of the Distribution system you are controlling. (continued on back page).

**Important!** Stop the service, wait and then Start the service